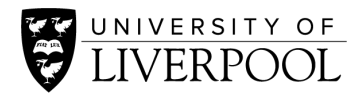

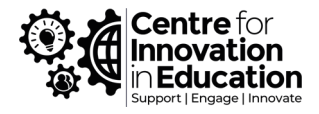

## Embed a live session recording into Canvas

## Recordings from Microsoft Team's meetings & videos hosted on Microsoft Stream

- 1. Navigate to your video or recording within [Microsoft Stream](https://web.microsoftstream.com/studio/videos)
- 2. Click on the update video details option (pen icon)

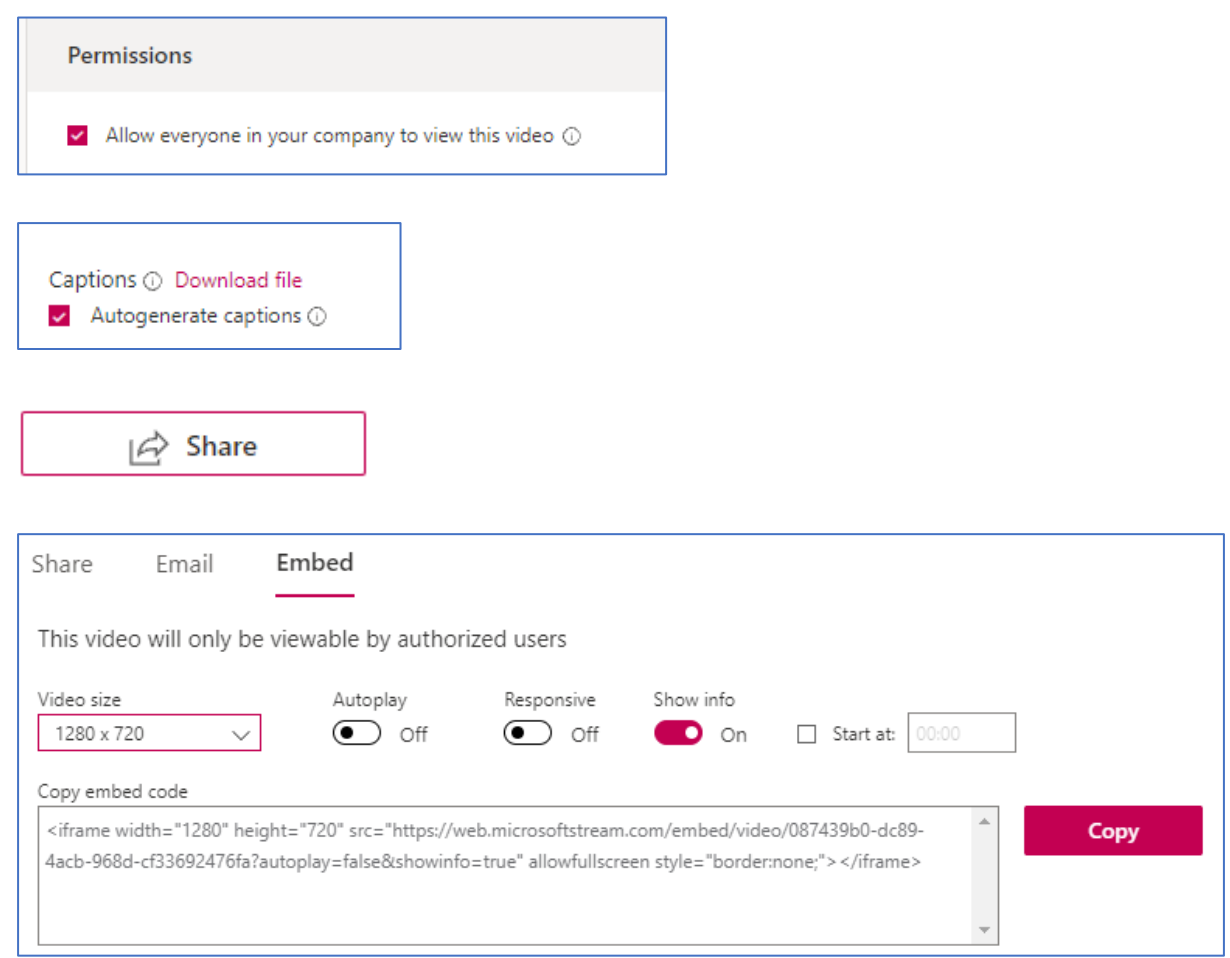

- 7. Copy the embed code using the 'copy' button on the right-hand side.
- 8. Navigate to the Canvas course page on which you would like the video to appear.
- 9. Click 'Edit' in the top right-hand corner.
- 10. Select 'Embed' from the Insert menu drop-down.

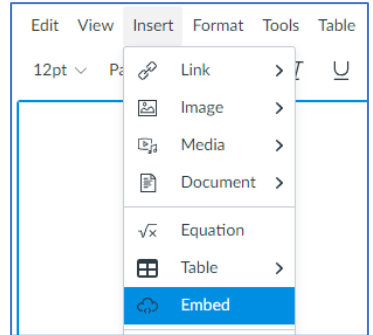

- 11. Paste the embed code copied from Microsoft Stream.
- 12. Your video will now appear within that page.

## Recordings from Zoom saved to your PC/laptop (local recording)

- 1. Navigate to where your Zoom recording is saved. (often C:\Users\YOUR USER NAME\Documents\Zoom)
- 2. If your file says: "double\_click\_to\_convert\_Zoom" then double click on the file to convert it to an mp4 file.
- 3. Upload your mp4 video file by following the process outlined from Step 3 below.

## Recordings from Zoom saved to the Cloud

1. Navigate to your recording on the **Zoom website** using the meeting email link or by navigating to your meeting recordings from the main title menu on the left-hand side.

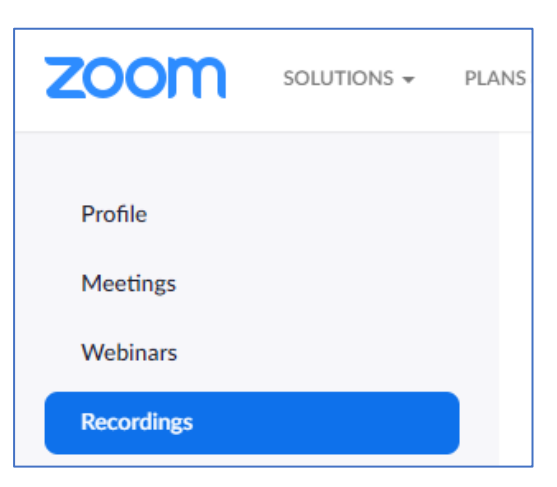

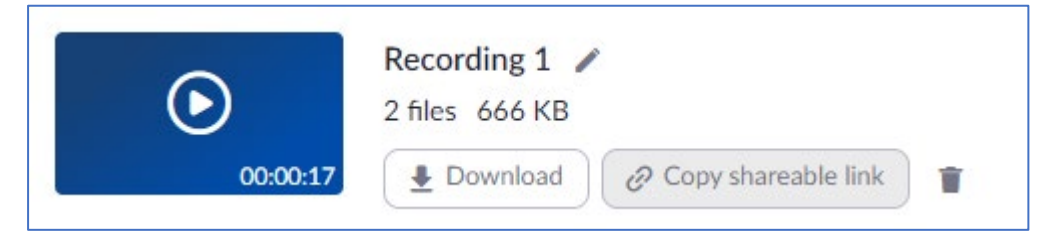

3. Navigate to [Canvas Studio.](https://liverpool.instructure.com/accounts/1/external_tools/43?launch_type=global_navigation)

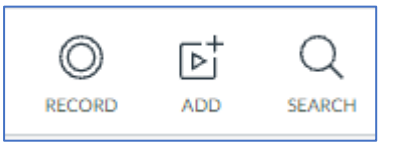

- 5. When your video is added, click View on the centre of the thumbnail.
- 6. Under the Captions options tab, select the language spoken within the video and request the subtitles.

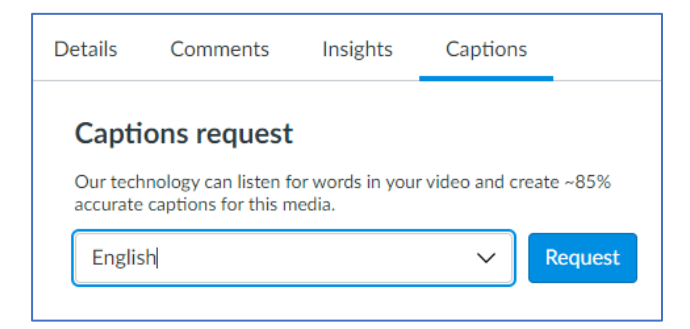

- 7. You will be notified by email when your captions are ready to review, edit and publish as required. They will usually take a few minutes to generate.
- 8. To review your captions, visit the same option area as within Step 6 above.
- 9. Once you have published your captions, navigate to the page where you would like to add your video.

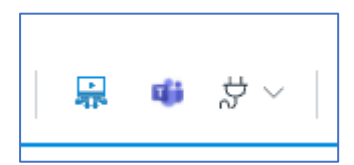

11. Confirm your download and information tab selections, and click embed. Your video will now be hosted on that page.

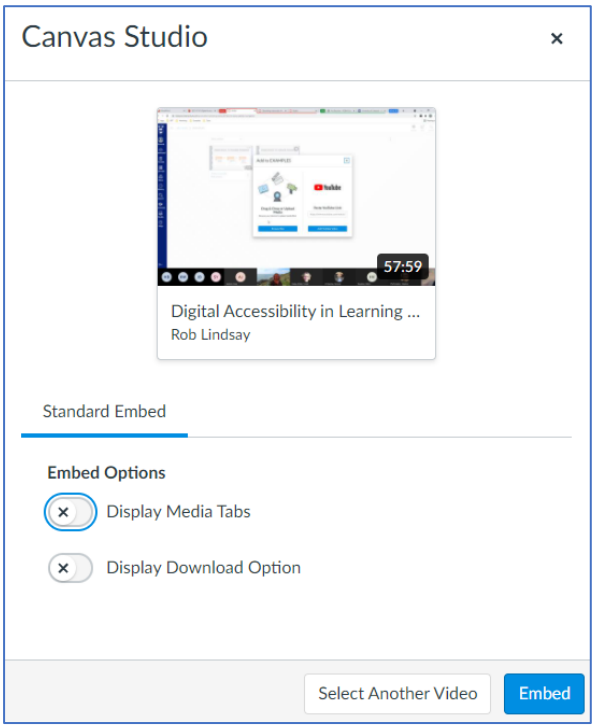

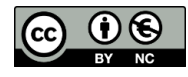

© 2021 by the University of Liverpool, Centre for Innovation in Education.

[Embed a live session recording into Canvas](https://www.liverpool.ac.uk/centre-for-innovation-in-education/resources/all-resources/embed-a-live-session-recording-into-canvas.html) is made available under [a Creative Commons Attribution-NonCommerical 4.0](https://creativecommons.org/licenses/by-nc/4.0/)  [International License.](https://creativecommons.org/licenses/by-nc/4.0/)